#### **Работа №13 Измерение параметров гармонического напряжения с помощью осциллографа**

## 1. ЦЕЛЬ РАБОТЫ

Приобретение навыков измерения параметров гармонического напряжения с помощью осциллографа. Получение сведений о характеристиках и устройстве электронного осциллографа.

# 2. ЗАДАНИЕ ДЛЯ ДОМАШНЕЙ ПОДГОТОВКИ

Повторите вопросы обработки и представления результатов прямых и косвенных измерений, и, используя рекомендованную литературу, настоящее описание и Приложение 1 к Практикуму, ознакомьтесь со следующими вопросами:

− Переменное электрическое напряжение и параметры, которые его характеризуют.

Измерение амплитуды, частоты и угла фазового сдвига для

синусоидального электрического напряжения.

Измерение длительности временных интервалов.

− Устройство, принцип действия и основные характеристики

электронного осциллографа.

− Содержание и способы реализации методов измерения, используемых при выполнении работы.

− Устройство и характеристики средств измерений, используемых при

выполнении работы.

# 3. СВЕДЕНИЯ, НЕОБХОДИМЫЕ ДЛЯ ВЫПОЛНЕНИЯ РАБОТЫ

Гармоническое напряжение характеризуется тем, что его текущее значение  $U(t)$  изменяется с течением времени по синусоидальному закону:

$$
U(t) = U_0 \sin(\omega t + \phi), \qquad (13.1)
$$

где  ${\rm U}_{0}$  – амплитуда гармонического напряжения, t – время,  $\omega$  – угловая частота гармонического напряжения,  $(\omega t + \phi)$ – фаза, а  $\phi$  – начальная фаза гармонического напряжения.

Существует множество измерительных приборов, позволяющих измерять отдельные параметры гармонического напряжения. Это аналоговые и цифровые вольтметры переменного тока, частотомеры и фазометры различных видов и систем. С помощью этихприборов можно добиться высоких показателей точности измерений, обеспечить выполнение измерений в широком диапазоне амплитуд и частот, провести измерения,как в лабораторных, так и в цеховых условиях. Однако ни одно из перечисленных средств измерений не позволяет измерить одновременно все параметры гармонического напряжения, и не обладаеттаким дружественным пользовательским интерфейсом, как электронный осциллограф.

Электронные осциллографы обеспечивают возможность наблюдения функциональной связи между переменными величинами, одной из которых, как правило, является время. При измерении гармонического напряжения изображение, наблюдаемое на экране осциллографа (осциллограмма), несет информацию о значениях амплитуды и частоты (периода) напряжения, и, если осциллограф двухлучевой, о разности фазмежду двумя гармоническими напряжениями. Осциллографические измерения можно выполнять в широком диапазоне частот, в электрических цепях различного назначения (промышленных, радиотехнических, компьютерных и т. д.), в лабораторных и цеховых условиях. Все эти преимущества в значительной степени искупают основной недостаток осциллографических измерений – низкую точность.

Существует несколько разновидностей электронных осциллографов, а именно: универсальные, запоминающие, стробоскопические, скоростные и специальные. Универсальные осциллографы наиболее распространены. Рассмотрим упрощенную структурную схему такого прибора (рисунок 13.1).

Осциллограмма на экране электронно-лучевой трубки (ЭЛТ) возникает в результате перемещения электронного луча по поверхности экрана, покрытого люминофором. Перемещение в вертикальном направлении происходит под действием электрического поля вертикально отклоняющих пластин, а в горизонтальном направлении – горизонтально отклоняющих.

На вертикально отклоняющие пластины подается управляющее напряжение с

выхода усилителя вертикального отклонения (УВО). Значение этого напряжения пропорционально амплитуде исследуемого напряжения на одном из входов канала вертикального отклонения «Y».

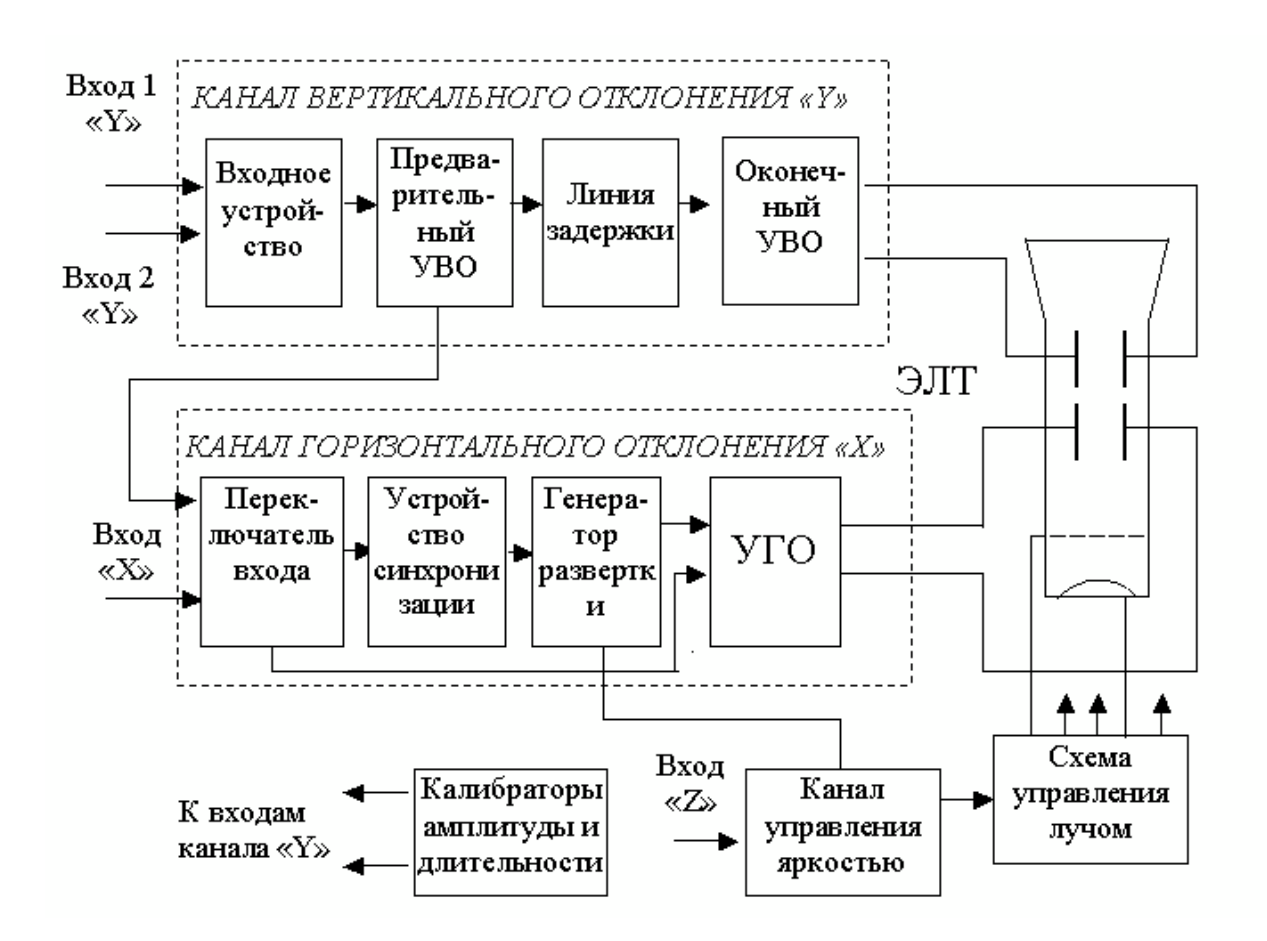

Рисунок 13.1. Упрощенная структурная схема универсального осциллографа: ЭЛТ

– электронно-лучевая трубка, УВО – усилитель вертикального отклонения, УГО – усилитель горизонтального отклонения

На горизонтально отклоняющие пластины подается управляющее напряжение с выхода усилителя горизонтального отклонения (УГО). Если вход УГО подключен к выходу генератора развертки, это напряжение имеет пилообразную форму. Если вход УГО с помощью переключателя входов подключен к одному из выходов промежуточного усилителя вертикального отклонения (УВО), напряжение развертки изменяется во времени по такому же закону, как и исследуемое напряжение.

Если напряжение развертки имеет линейную пилообразную форму, луч на экране ЭЛТ будет перемещаться в горизонтальном направлении с постоянной скоростью. В результате осциллограмма представит собой график зависимости

амплитуды исследуемого сигнала от времени, изображенный в прямоугольных координатах.

Входное устройство служит для согласования входа осциллографа с выходом источника исследуемого сигнала. Линия задержки и устройство синхронизации служат в первую очередь для того, чтобы синхронизировать между собой моменты прихода управляющих напряжений на вертикально и горизонтально отклоняющие пластины. Калибраторы длительности и амплитуды представляют собой встроенные в осциллограф генераторы сигналов, амплитуда и частота выходного напряжения которых известны и воспроизводятся с высокой точностью.

Из сказанного ясно, что погрешность в воспроизведении формы исследуемого сигнала на экране ЭЛТ будет определяться в первую очередь двумя факторами:

1) точностью, с которой соблюдается отношение пропорциональности между текущим значением исследуемого напряжения и значением управляющего напряжения, приложенного к вертикально отклоняющим пластинам;

2) точностью, с которой соблюдается постоянство скорости луча при его перемещении вдоль горизонтальной оси ЭЛТ.

Для нормирования этих факторов служат такие метрологические характеристики осциллографа, как коэффициент отклонения канала «Y» —  $\rm\,K_{_{B}},$ называемый также коэффициентом вертикального отклонения и коэффициент развертки –  $K_p$ .

Под коэффициентом отклонения понимают отношение значения напряжения U на входе канала вертикального отклонения к величине вертикального перемещения h луча на экране ЭЛТ, произошедшего под воздействием этого напряжения:

$$
K_{B} = \frac{U}{h},\tag{13.2}
$$

Эта величина имеет размерность В/см, мВ/см или В/дел, мВ/дел. Выбор размерности зависит от того, в каких единицах измеряется перемещение луча – в сантиметрах или в делениях шкалы координатной сетки, нанесенной на экран

ЭЛТ осциллографа. Коэффициент отклонения характеризуется диапазоном калиброванных значений и основной погрешностью. Калиброванные значения выбираются из ряда  $K_B = (1, 2, 5) \times 10^n$ , где  $n = -3, -2, -1, 0, 1$  и 2. Основная погрешность К<sub>в</sub> нормируется в соответствии с классом осциллографа ( таблица 13.1).

Под коэффициентом развертки  $\rm{K}_p$  понимают отношение длительности прямого хода  $\rm T_{\rm \scriptscriptstyle II}~$  луча на экране ЭЛТ к величине произошедшего за время  $\rm T_{\rm \scriptscriptstyle II}$ горизонтального перемещения L луча на экране ЭЛТ:

$$
K_p = \frac{T_n}{L}.
$$
\n(13.3)

Эта величина имеет размерность время/см, или время/дел. Коэффициент развертки характеризуется диапазоном калиброванных значений и основной погрешностью. Калиброванные значения выбираются из ряда  $K_B = (1, 2, 3)$ 5) $\times 10^n$ , где n = -3,-2,-1, 0, 1 и 2. Основная погрешность К<sub>р</sub> нормируется в соответствии с классом осциллографа (таблица 13.1).

| Таблица 13.1 |  |
|--------------|--|
|--------------|--|

Нормы на метрологические характеристики осциллографа

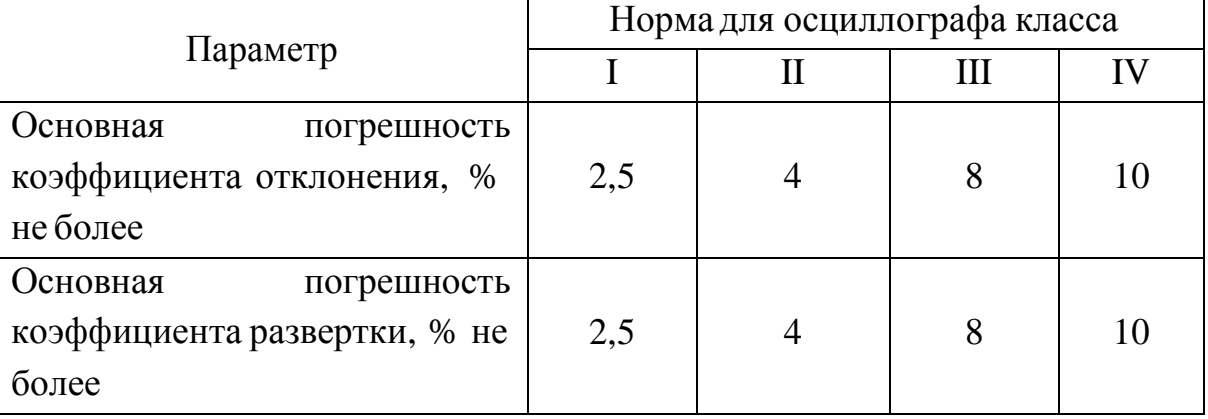

Измерения с помощью осциллографа можно проводить как методом непосредственной оценки, так и методом сравнения с мерой.

Измерение значения напряжения методом непосредственной оценки сводится к

определению К<sub>в</sub>, фактически являющегося ценой деления шкалы, и к определению вертикальных размеров изображения h на экране ЭЛТ. Оценка значения измеряемого напряжения  $U_x$  получается из соотношения:

$$
U_x = K_B \times h \tag{13.4}
$$

Определение коэффициента К<sub>в</sub> проводится путем калибровки канала отклонения. Эта процедура выполняется вертикального  $\mathbf{c}$ помощью калибратора амплитуды (рис. 3.5.1). Из соотношения (3.5.4) видно, что оценка измеряемой величины выполняется на основании значения известной зависимости между искомой величиной и другими величинами, значения которых получают в результате прямых измерений. Таким образом, осциллографические измерения методом непосредственной оценки являются косвенными измерениями. Следовательно (работа №  $1),$ предел относительной погрешности результатов измерения напряжения можно оценить по формуле:

$$
\frac{\Delta U_x}{U_x} = \frac{\Delta K}{K} + \frac{\Delta h}{h}.
$$
 (13.5)

Как указывалось, погрешность коэффициента отклонения определяется классом осциллографа. Ясно, что это инструментальная составляющая определения погрешности. Погрешность размеров изображения Δh определяется в первую очередь тем, что линия луча на экране ЭЛТ имеет конечную ширину. Ширина линии, в свою очередь, зависит от размытости и расфокусировки изображения на экране и составляет от 0,2мм до 1,0мм, в зависимости от типа осциллографа. Таким образом, погрешность определения размеров изображения на экране также по своей **СVTИ** является, инструментальной, но в нее входит и погрешность параллакса при снятии отсчетов, поэтому, погрешность определения размеров изображения на экране осциллографа обычно называют погрешностью отчета. Погрешность отсчета тем меньше, чем больше размер изображения, наблюдаемого на экране, и чем тоньше луч. Современные осциллографы имеют поперечные размеры экрана до  $10 - 15$  сантиметров, типовая погрешность отсчета для них составляет от 0,5% до 2%.

При измерении напряжения с помощью осциллографа методом сравнения с

мерой, используется разновидность метода, известная как метод замещения. Метод замещения состоит в том, что измеряемая величина замещается известной величиной воспроизводимой мерой (например, встроенным калибратором амплитуды). Напряжение на выходе калибратора, при котором показания осциллографа такие же, как при измерении искомого напряжения, равно измеряемому значению.

Измерение периода Т гармонического напряжения методом непосредственной оценки выполняется практически также, как измерение  $\rm\,U_{x}$  и сводится к определению  $\rm\,K_{p},\,s$ вляющегося ценой деления шкалы, и к определению горизонтальных размеров изображения L на экране ЭЛТ. Отличие заключается в том, что для калибровки коэффициента  $\rm{K}_p$  используется калибратор длительности. Оценка длительности измеряемого периода производится по формуле:

$$
T = K_p \times L. \tag{13.6}
$$

Измерения косвенные и предел относительной погрешности результатов измерения периода вычисляется по формуле:

$$
\frac{\Delta T}{T} = \frac{\Delta K_p}{K_p} + \frac{\Delta L}{L}
$$
 (3.5.7)

Частота колебаний величина обратная их периоду. Сначала с помощью осциллографа измеряется значение периода Т исследуемого напряжения, а 1 значение частоты f в герцах определяется по формуле:  $f = -1$ . Для определения Т

значения круговой (циклической) частоты  $\omega$  служит соотношение  $\omega = 2\pi f$ .

При измерении периода и частоты с помощью осциллографа методом сравнения с мерой, используется разновидность метода, называемая методом совпадения. Метод совпадения состоит в том, что разность значений измеряемой величины и величины воспроизводимой мерой (например, встроенным калибратором длительности или образцовым генератором сигналов) определяют, используя совпадение отметок шкал или периодических сигналов. Именно таким образом выполняются измерения методом

интерференционных фигур (фигур Лиссажу) и методом круговой развертки.

Угол сдвига фаз представляет собой модуль разности фаз двух гармонических сигналов  $U_1(t)$  и  $U_2(t)$  одинаковой частоты. Таким образом, если  $U_1(t) = U_{1m} \sin(\omega t + \phi_1)$ , a  $U_2(t) = U_{2m} \sin(\omega t + \phi_2)$ , ro согласно определению угол сдвига фаз фравен:

$$
\Phi = |\Phi_1 - \Phi_2|,\tag{13.8}
$$

если  $\phi_1$  и  $\phi_2$  постоянны во времени, то  $\phi$  от времени не зависит. При  $\phi = 0$ гармонические напряжения называются синфазными, при  $\phi = \pm \pi$  противофазными.

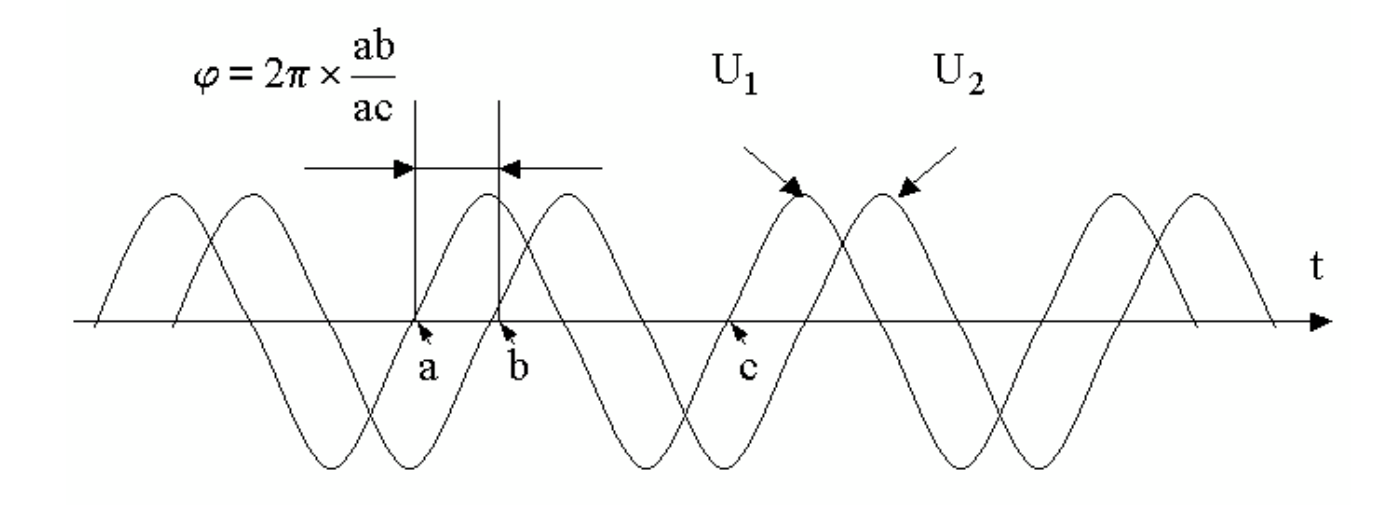

Рисунок 13.2. Измерение угла сдвига фаз способом линейной развертки

Измерение угла сдвига фаз методом непосредственной оценки может выполняться способом линейной развертки или способом эллипса (фигур Лиссажу). В первом случае на экране двухлучевого осциллографа получают изображение кривых  $U_1(t)$  и  $U_2(t)$ , взаимное расположение которых несет искомую информацию (рис. 3.5.2). Значение угла сдвига фаз ф в градусах

вычисляют по формуле:

$$
\phi = 2\pi \times \frac{ab}{ac},\tag{13.9}
$$

где ab и ас длина соответствующих отрезков осциллграммы. Измерения

косвенные, следовательно, предел относительной погрешности результатов измерения угла сдвига фаз можно вычислить по формуле:

$$
\frac{\Delta \Phi}{\Phi} = \frac{\Delta ab}{ab} + \frac{\Delta ac}{ac},
$$
\n(13.10)

Соотношением (3.5.10) можно пользоваться, если погрешности, обусловленные смещением горизонтальных осей изображения относительно друг друга и нелинейностью развертки достаточно малы. В целом абсолютная погрешность измерения этим методом составляет, как правило,  $\pm (5^0 \div 10^0)$ .

Несколько лучшие результаты могут быть достигнуты при использовании способа эллипса (фигур Лиссажу). При выполнении измерений этим способом одно из напряжений подается на вход канала вертикального, а другое горизонтального отклонения осциллографа. Генератор линейной развертки при этом выключен. На рисунок 13.3 оказано изображение, которое получается на экране при разных углах фазового сдвига.

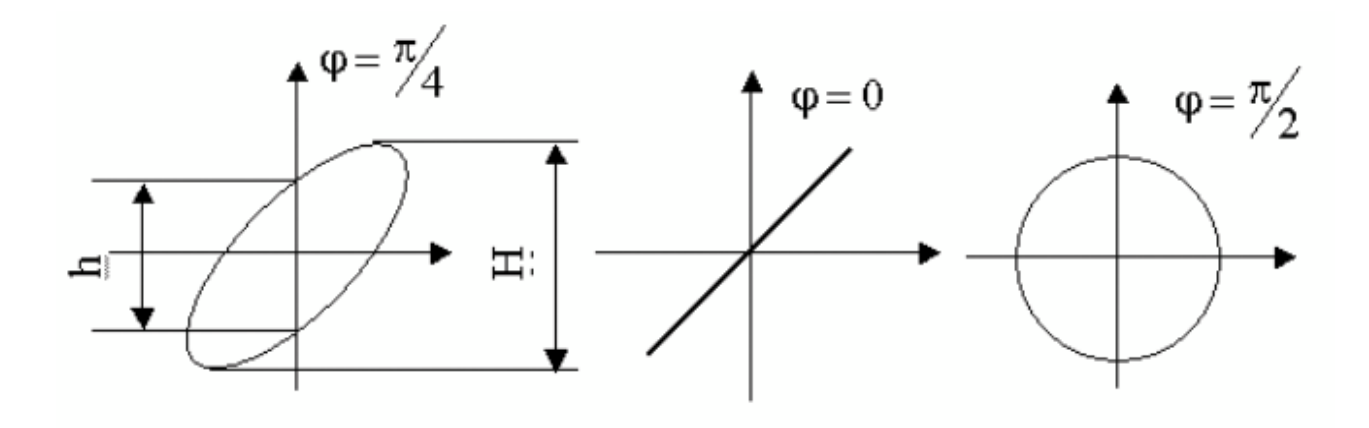

Рисунок 13.3. Измерение угла сдвига фаз способом эллипса

При использовании способа эллипса угол сдвига фаз можно определить по формуле:

$$
\phi = \arcsin \frac{h}{H},\tag{13.11}
$$

где h и H длина отрезков на осциллограмме (рисунок 13.3).

Перед измерением h и H необходимо совместить центр эллипса с началом

координат шкалы. Для этого поочередно отключают напряжения  $\rm U_{x}^{\phantom{\dag}}$  и  $\rm U_{y}^{\phantom{\dag}},$  и совмещают середины полученных вертикального и горизонтального отрезков с центром шкалы. При использовании метода результаты измерения, как видно из формулы (3.5.11), однозначно интерпретируются только в диапазоне от 0 до 180 градусов. Абсолютную погрешность измерений можно определить по формуле:

$$
\Delta \varphi = \frac{h}{\sqrt{H^2 + h^2}} \left( \frac{\Delta h}{h} + \frac{\Delta H}{\Delta H} \right) \tag{13.12}
$$

Она не превышает  $\pm 2$  градусов при  $\phi$ , близких к 0 или 180 градусам, $4\phi$ возрастает до  $+10$  градусов при приближении  $\phi$  к 90 градусам.

При измерении угла сдвига фаз методом сравнения с мерой, используется разновидность метода, называемая нулевым методом. В этом случае в цепь одного из исследуемых напряжений включают фазовращатель, например, RC – цепочку, мостовую или трансформаторную схему. При равенстве фаз между исследуемыми напряжениями на экране осциллографа вместо эллипса будет наблюдаться отрезок прямой. Этот метод измерений заметно точней, чем предыдущий – относительная погрешность измерений составляет 1% – 2%, а частотные свойства фазовращателя определяют диапазон рабочих частот.

#### 4. ОПИСАНИЕ ЛАБОРАТОРНОГО СТЕНДА

Лабораторный стенд представляет собой LabVIEW компьютерную модель, располагающуюся на рабочем столе персонального компьютера. На стенде находятся модели электронного осциллографа и калибратора фазового сдвига (рисунок 13.4).

При выполнении работы модели средств измерений и вспомогательных устройств служат для решения описанных ниже задач.

Модель электронного осциллографа используется при моделировании процесса измерения параметров переменного напряжения. При выполнении работы следует считать, что используемая модель осциллографа соответствует классу точности II ( таблица 13.1).

Модель калибратора фазовых сдвигов используется при моделировании работы образцового источника двух переменных напряжений синусоидальной формы, параметры которых (амплитуда и частота сигналов и фазовый сдвиг между ними) могут регулироваться.

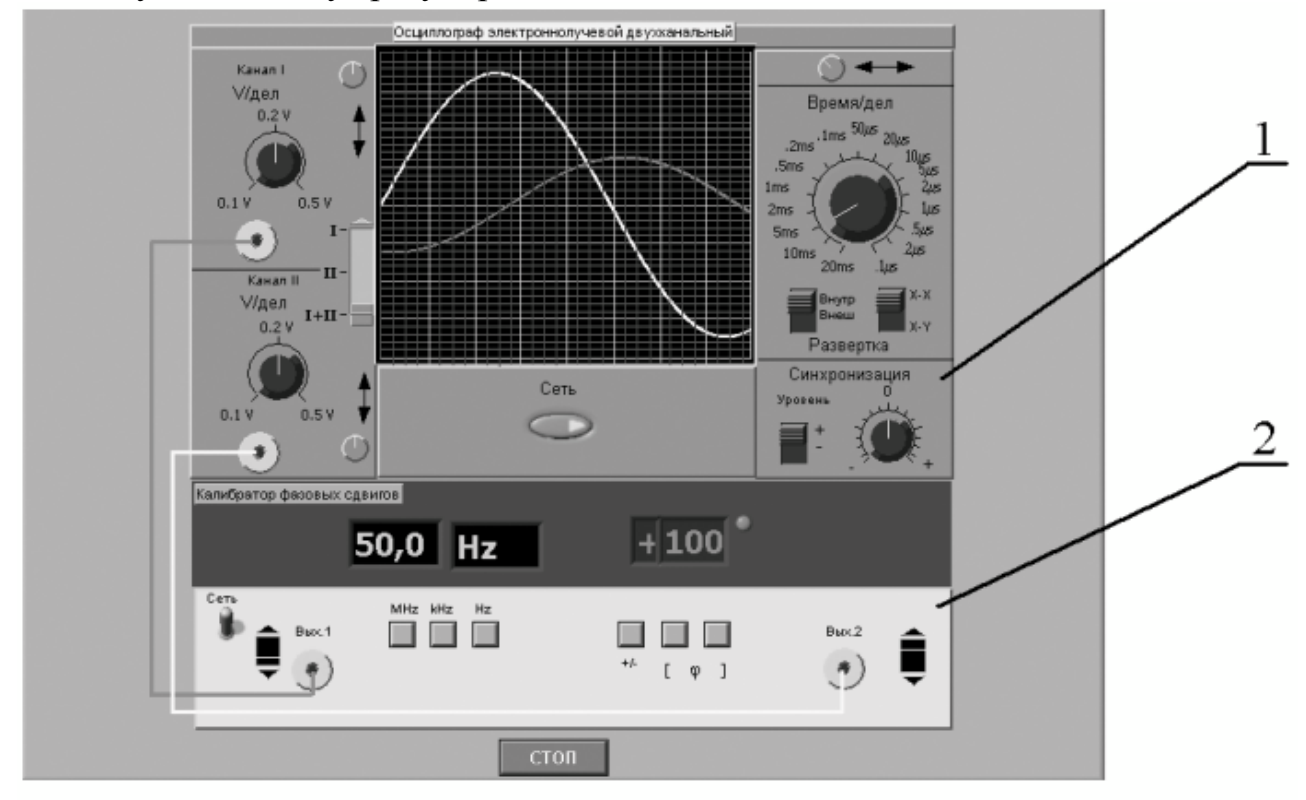

Рисунок 13.4. Модель лабораторного стенда на рабочем столе компьютера при выполнении лабораторной работы № 3.5 (1-электронный осциллограф, 2-калибратор фазовых сдвигов)

Схема соединения приборов при выполнении измерений приведена на рисунок 13.5.

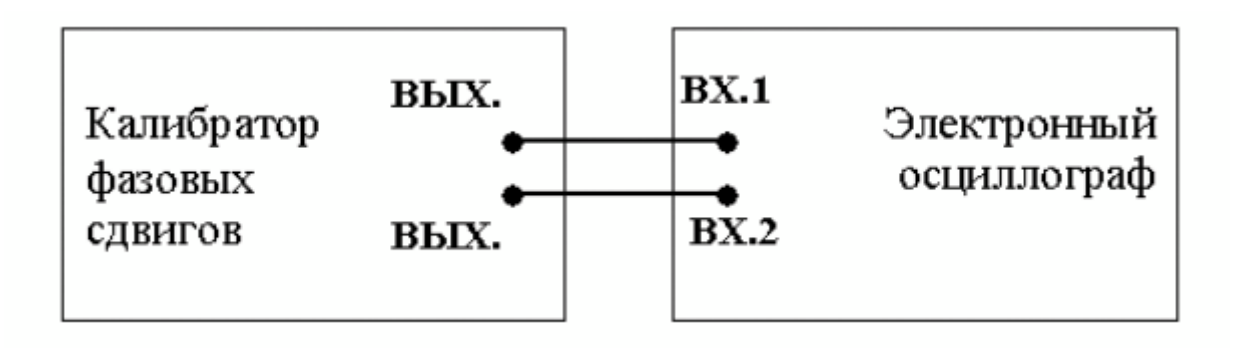

Рисунок 13.5 Схема соединения приборов при выполнении работы № 13

4. РАБОЧЕЕ ЗАДАНИЕ

4.1. Запустите программу-оболочку лабораторного практикума и выберите лабораторную работу № 3.5 «Измерение параметров гармонического напряжения с помощью осциллографа» в группе работ «Измерение электрических величин». На рабочем столе компьютера автоматически появится модель лабораторного стенда с моделями средств измерений (Рис. 3.5.4) и окно, созданного в среде MS Excel, лабораторного журнала, который служит для формирования отчета по результатам выполнения лабораторной работы.

4.2. Ознакомьтесь с расположением моделей средств измерений на рабочем столе. Включите модели средств измерений и опробуйте их органы управления. В процессе опробования установите регулятор выходного напряжения калибратора в среднее положение и наблюдайте форму сигнала на экране осциллографа. Изменяя напряжение, частоту и фазовый сдвиг на выходе калибратора, а также коэффициент развертки и чувствительность канала вертикального отклонения осциллографа проследите за изменениями изображения на экране осциллографа.

4.3. Подготовьте модели приборов к работе.

− Включите с помощью тумблера «Сеть» калибратор фазовых сдвигов и осциллограф.

− Установите регуляторы уровня выходных сигналов калибратора в

среднее положение.

− Установите значение угла фазового сдвига между сигналами на выходах

калибратора, равным 0 градусов.

− Установите переключатель управления режимом входных каналов

осциллографа в положение II (одноканальный режим, подключен II-ой канал).

− Установите режим внутренней синхронизации развертки осциллографа

(переключатель «Внутр-Внеш» находится в положении «Внутр»).

− Установите переключатель чувствительности входных каналов

осциллографа в такое положение, чтобы входной сигнал целиком умещался на экране и был наибольшего размера.

− Установите переключатель коэффициента развертки осциллографа в

такое положение, чтобы на экране умещалось примерно два периода исследуемого сигнала

## *Задание 1 Измерение с помощью осциллографа амплитуды гармонического напряжения.*

a. Установите частоту выходного сигнала калибратора, равной 10кГц.

b. Подберите подходящий коэффициент вертикального отклонения, при котором размер изображения по вертикали (размах изображения) будет максимальным.

c. Подберите такой коэффициент развертки, чтобы на экране умещалось несколько периодов исследуемого напряжения, и было удобно определить размах изображения.

d. Измерьте размах изображения.

e. Запишите в отчет показания осциллографа и калибратора, а также сведения о классе точности используемых средств измерений.

f. Оставляя неизменной частотуисследуемого сигнала, выполните измерения в соответствии с п.п. (b-e) для 5-6 различных значений напряжения на выходе калибратора.

# *Задание 2 Измерение с помощью осциллографа периода и частоты гармонического напряжения.*

a. Установите амплитуду выходного сигнала калибратора, равной примерно 1В.

b. Установите частоту сигнала на выходе калибратора, равной 50Гц.

c. Выберите для измерения канал II осциллографа и включите режим линейной развертки с внутренней синхронизацией (переключатель «Внутр-Внеш» находится в положении «Внутр»).

d. Подберите подходящий коэффициент вертикального отклонения, при котором размах изображения будет максимальным.

e. Подберите такой коэффициент развертки, чтобы на экране умещалось 2-3 периода исследуемого напряжения.

f. Измерьте линейный размер изображения, соответствующий одному периоду исследуемого сигнала.

g. Запишите в отчет показания осциллографа и калибратора.

h. Оставляя неизменной амплитуду исследуемого сигнала, выполните измерения в соответствии с п.п. (d-g), последовательно устанавливая частоту выходного сигнала калибратора, равной 500 Гц, 5 кГц, 50 кГц, 0,5

МГц, 5 МГц.

#### *Задание 2 Измерение с помощью осциллографа угла фазового сдвига*

a. Установите на выходах калибратора одинаковое (близкое к максимальному) значение напряжения; частоту сигнала, равную 10 кГц и угол сдвига фаз, равный 30 градусов.

b. Выберите для измерения каналы I+II осциллографа и включите режим линейной развертки с внутренней синхронизацией (переключатель «Внутр-Внеш» находится в положении «Внутр»).

c. Подберите подходящий коэффициент развертки и коэффициент вертикального отклонения.

d. Измерьте линейный размер изображения, соответствующего одному периоду исследуемого сигнала и сдвигу фаз.

e. Запишите в отчет показания осциллографа и калибратора.

f. Оставляя неизменными амплитуду и частоту исследуемых сигналов, включите режим круговой развертки «X-Y» и подберите такие коэффициенты вертикального отклонения, чтобы полученный эллипс занял практически весь экран.

g. Зарисуйте осциллограмму и измерьте размеры отрезков h и H.

h. Запишите в отчет показания осциллографа и калибратора.

i. Оставляя неизменными амплитуду и частоту исследуемых сигналов, выполните измерения в соответствии с п.п. (a-h), последовательно устанавливая величину фазового сдвига, равной 40, 60, 90, 180, 270 и 360 градусам.

5.7 Сохранение результаты

5.8 После сохранения результатов закройте приложение LabVIEW и, при необходимости, выключите компьютер.

#### 5. ОФОРМЛЕНИЕ ОТЧЕТА

Отчет должен быть оформлен в соответствии с требованиями, приведенными во Введении, а также содержать:

− Осциллограммы.

Графики зависимости абсолютной и относительной погрешностей

измерений фазового сдвига от показаний осциллографа при использовании

#### методов линейной развертки и эллипса.

### Рекомендованная форма таблицы для записи результатов приведена ниже.

Таблица 13.2

Результаты измерения амплитуды гармонического напряжения с помощью электронного осциллографа (частота сигнала 10кГц)

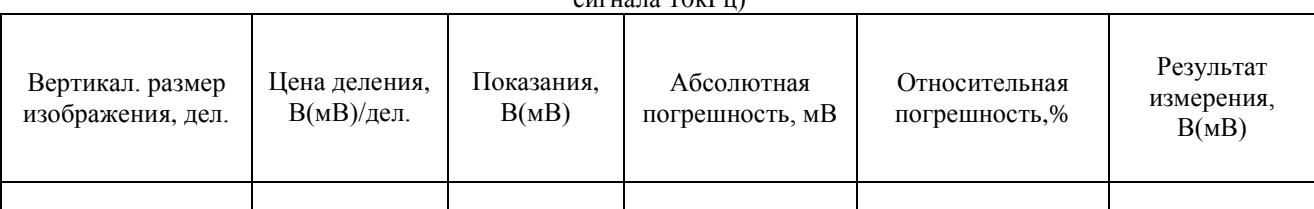

#### Таблица 13.3

Результаты измерения периода и частоты гармонического сигнала с помощью электронного осциллографа

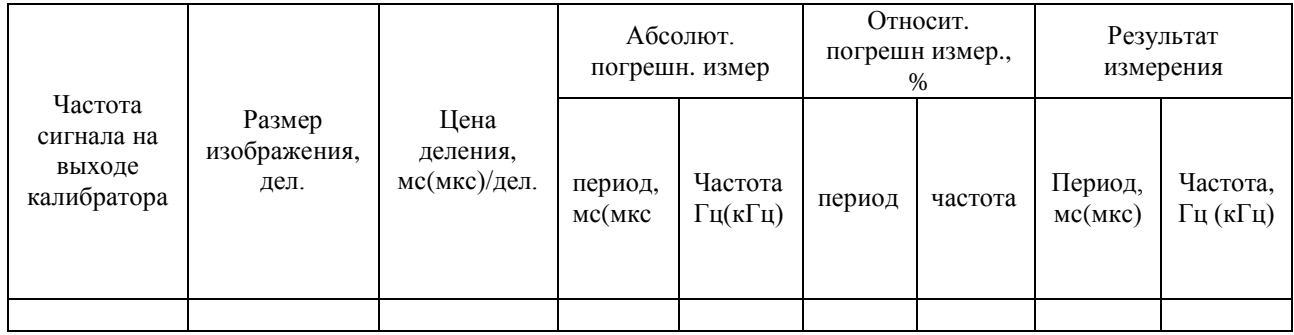

Таблица 13.4

#### Результаты измерения разности фаз с помощью электронного осциллографа

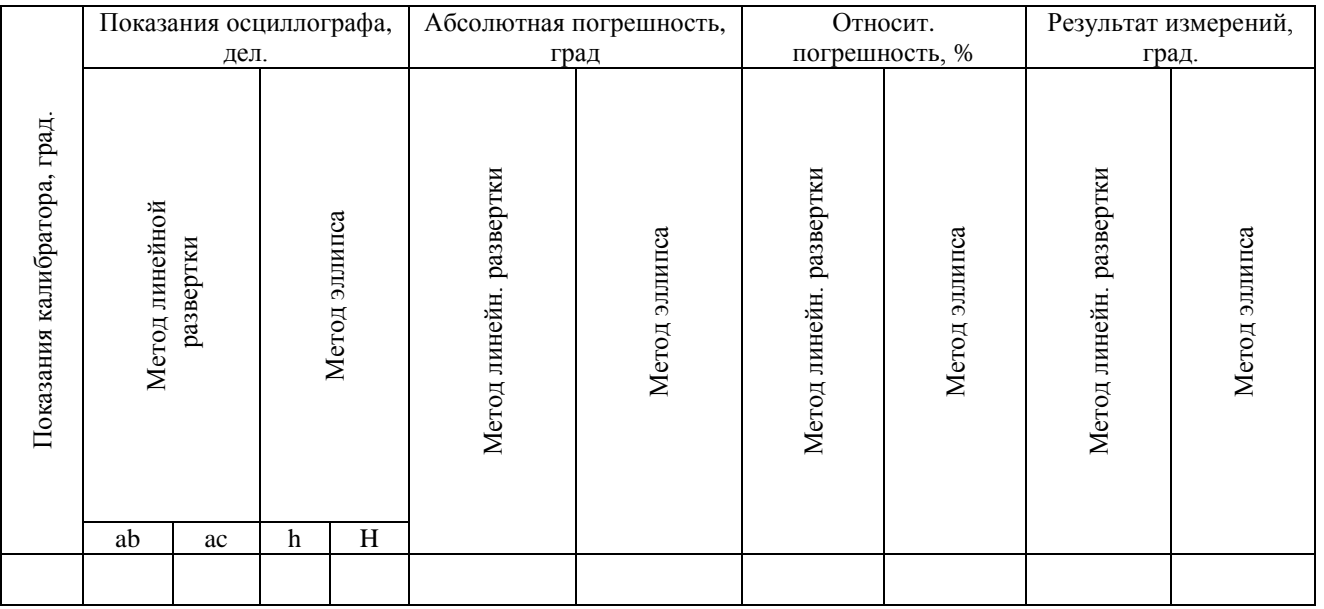

#### 6. КОНТРОЛЬНЫЕ ВОПРОСЫ

6.1 Какие параметры полностью характеризуют гармоническое напряжение? Поясните на графике.

6.2 Требуется измерить все параметры гармонического электрического сигнала. Ориентировочно амплитуда сигнала равна 1 мВ (100 мВ, 5В, 100В), частота – равна 0,1 Гц (30 Гц, 1кГц, 1МГц, 1ГГц), а разность фаз с опорным напряжением составляет 1 градус (10 градусов, 60 градусов, 175 градусов). Как это лучше сделать, если необходимо минимизировать погрешность (минимизировать количество средств измерений, обеспечить, чтобы погрешность измерения всех параметров не превысила 1%)?

6.3 Почему при наблюдении гармонических сигналов и измерении их параметров удобно использовать осциллограф?

6.4 Отчего зависит погрешность измерения амплитуды при помощи осциллографа?

6.5 Отчего зависит погрешность измерения частоты при помощи осциллографа?

6.6 Что измеряется осциллографом при измерении разности фаз?

6.7 Какие параметры гармонического напряжения можно измерить при помощи фигур Лиссажу? Как организовать такие измерения?

6.8 Как определить разность фаз между двумя гармоническими сигналами по форме и ориентации наблюдаемого на экране эллипса?

6.9 Чем определяется погрешность измерения угла сдвига фаз методом линейной развертки и методом эллипса?

6.10 Почему при осциллографических измерениях размер изображения на экране стремятся по возможности увеличить?

6.11 Каким образом можно повысить качество осциллографических измерений?

# © Кафедра информационных систем